### **Insert Your District's Header Here**

### **Parent Guide:**

- Click : (link located on district web site)
- Carefully read the consent form and click « **Next** ».

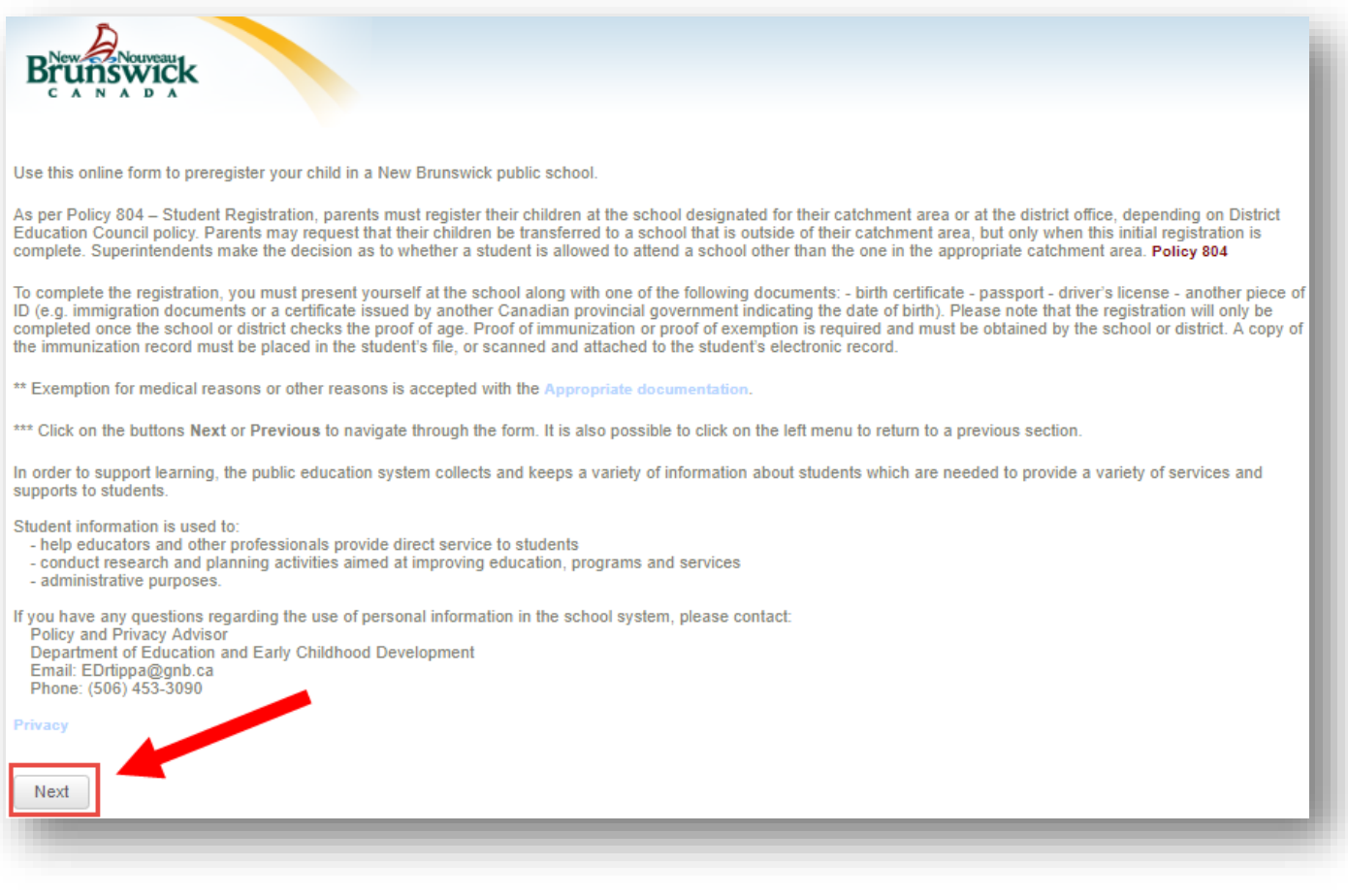

Answer the following questions :

- Brunswick Has your child ever been registered in the New Brunswick public school system (O Yes O No
- 2 choices :

*If your child is already enrolled in a school in ASD-X, you don't need to fill in the form. Just present yourself to the school to register your child.*

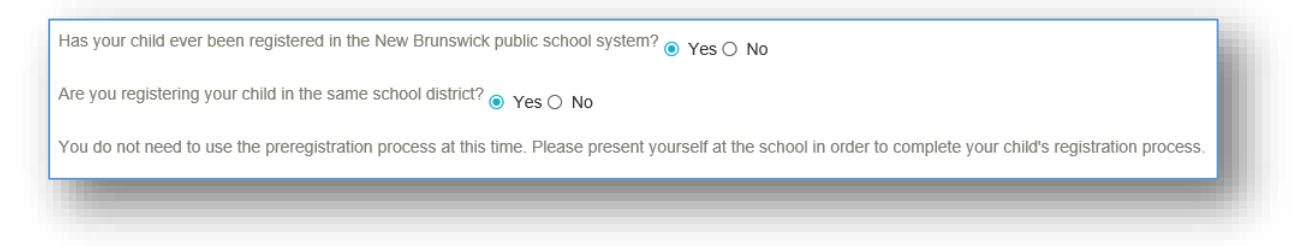

### **If No; Click the Launch Preregistration**

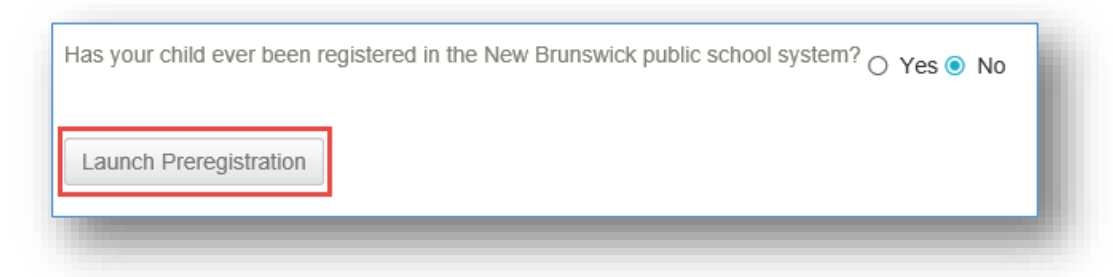

### Click *Next*

## **Student's General Demographics**

Fill in the required information for your child's registration:

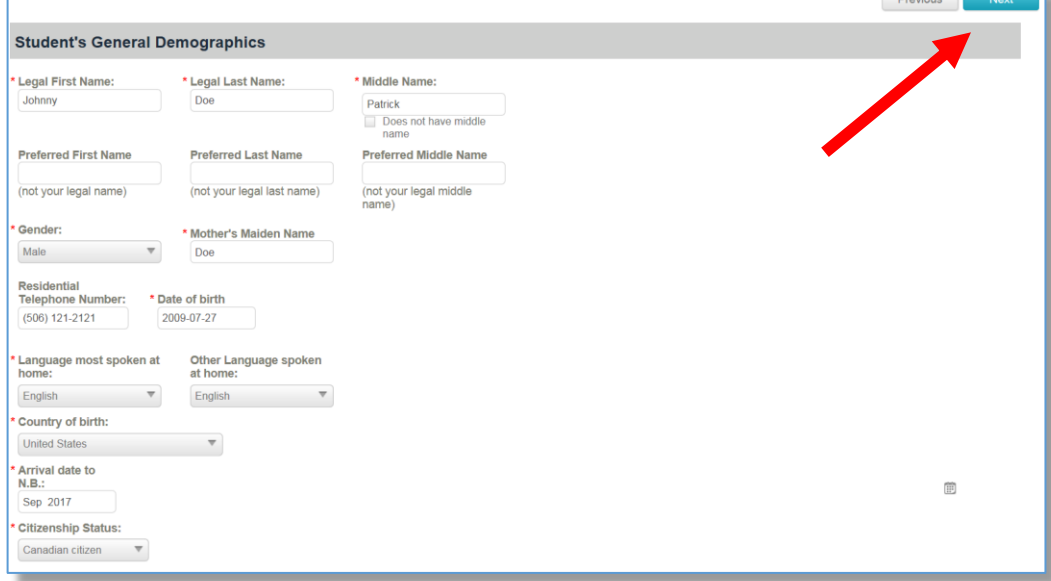

Click *Next*

## **Physical Address**

If the mailing address is different than the physical address you need to select the option « Is mailing address different than physical address ».

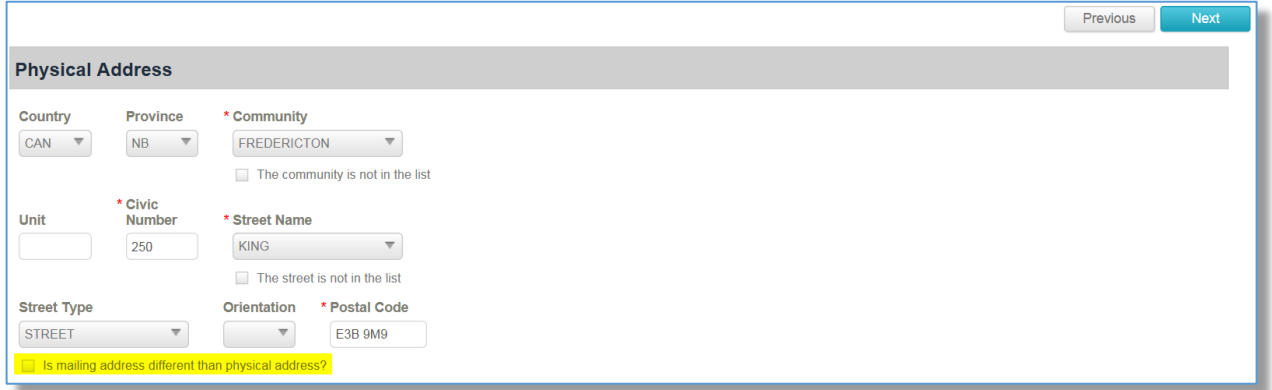

Click *Next*

## **Student's General Medical Information**

The following information is not mandatory but should be filled out to help the enrollment process.

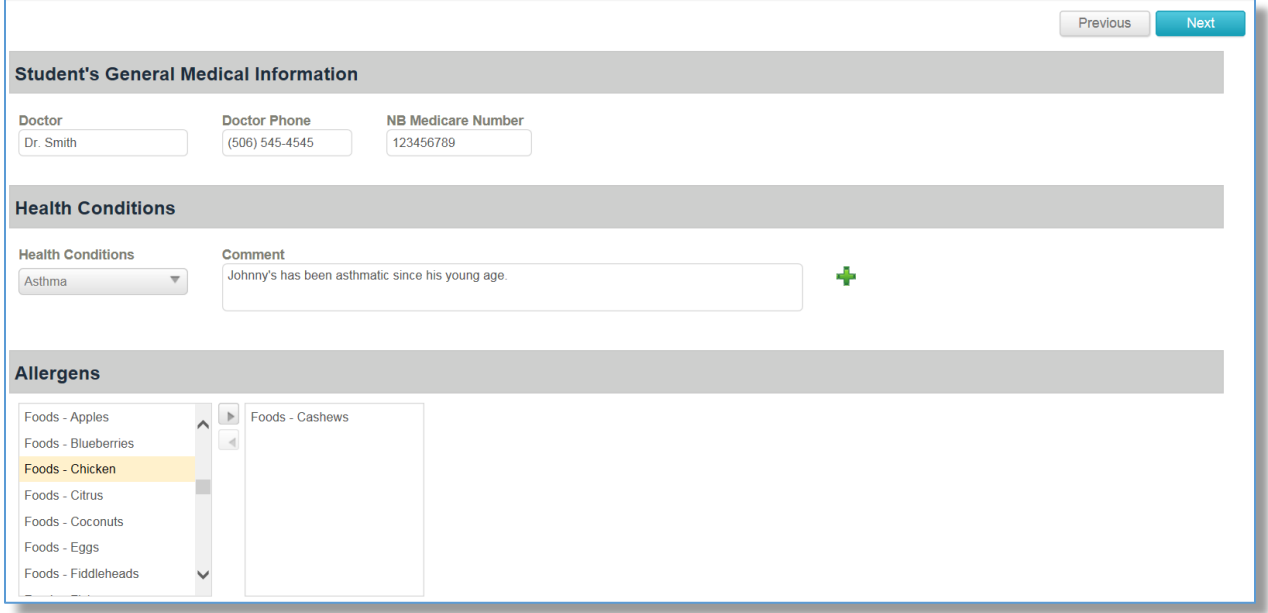

Click *Next*

# **Parents, legal guardians and other persons to contact in case of emergency**

This page is used to capture all the student's contact information in case of emergency. Fill in the contact and address information for a contact then click "Add Contact" to save the information. Afterwards you can enter additional contacts for your child. You can add up to 6 emergency contacts per child.

### **IMPORTANT – you must click Add Contact at the bottom of the screen to save the contact information.**

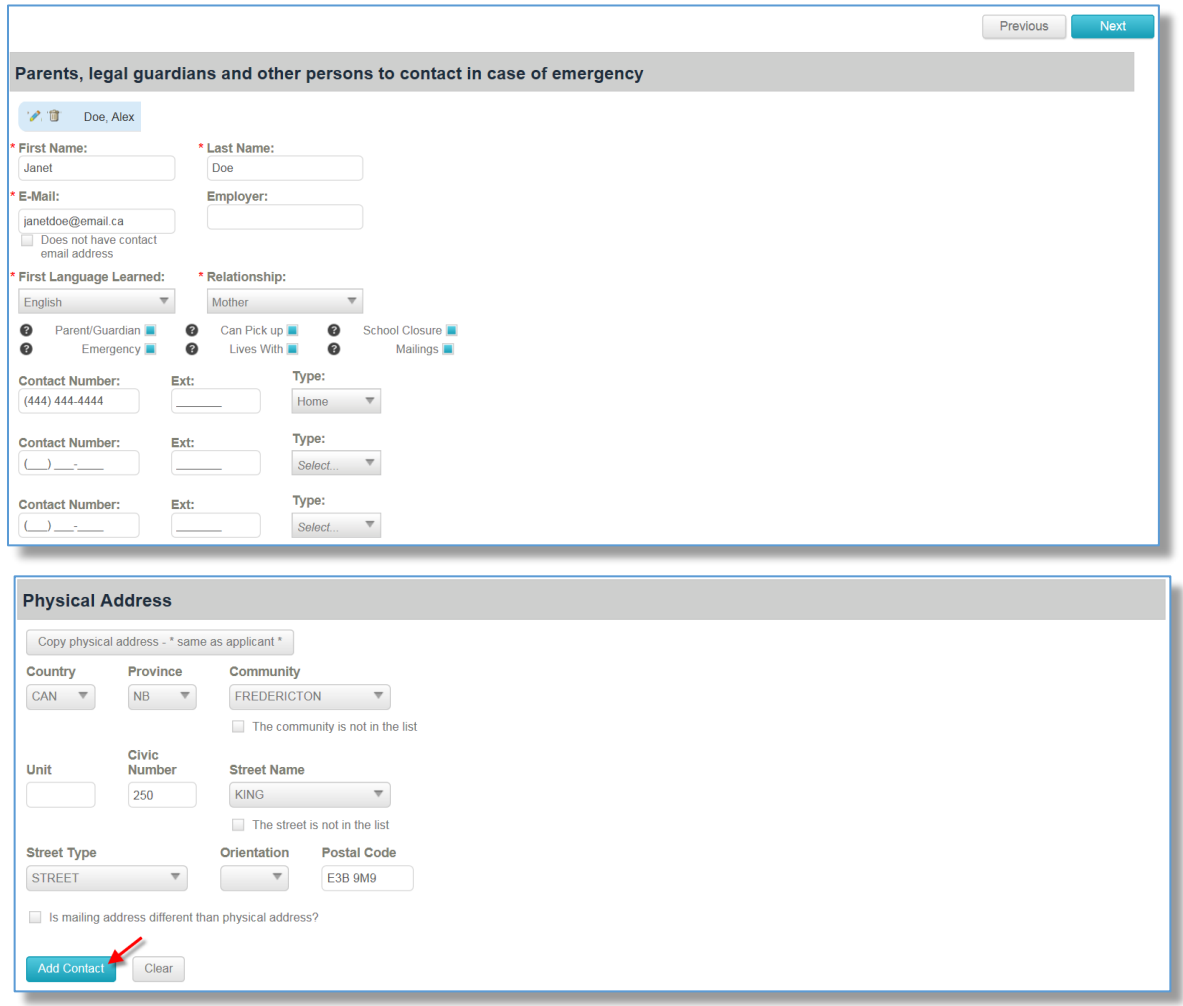

Once all contacts have been entered for your child, click *Next***.**

## **Select School**

**Fill in the information below:**

- **District will automatically show based on the district website you have launched this pre-reg page.**
- **Grade Level:** Select the grade level of your child.
- **School:** *a list of schools offering the selected grade level will be displayed, based upon the address provided on the demographics page. If there is more than one school in the area, multiple schools will be listed in the drop-down menu.*
- **School Year:** current school year **(IMPORTANT - Kindergarten registration for the following school year)**
- **Entry Date :** current date **(Do not change the date unless your child is not starting at the beginning of the school year)**

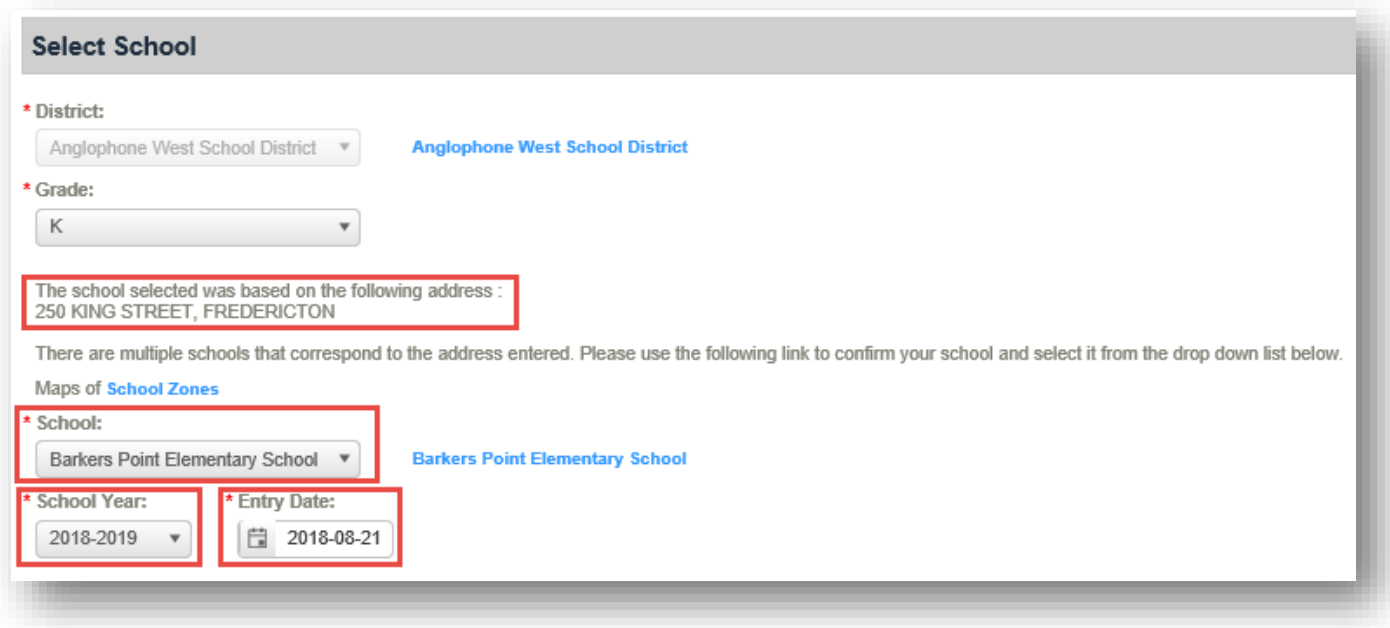

#### Click *Next*

\*\* If you are unsure of the schools in your area, please contact the School Board Office in your district: ASD-N – (506) 778 6075 ASD-E – (506) 856 3222 ASD-S – (506) 658 5300 ASD-W – (506) 453 5454

## **Select Previous School**

If you select**:** *This is the first entry to school then you can skip this page by clicking Next.*

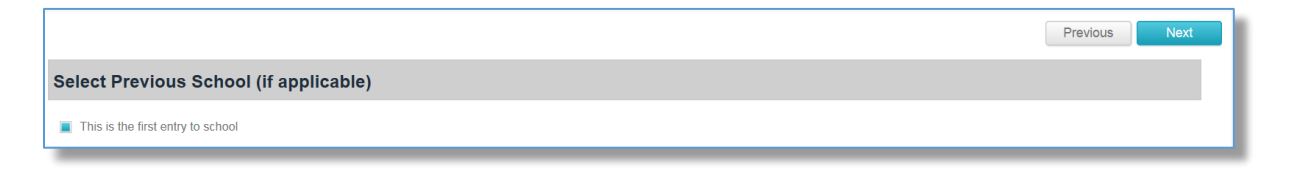

If this is not your child's first entry in school, complete the required fields. Note that the province field is only applicable if you select Canada as the previous school country.

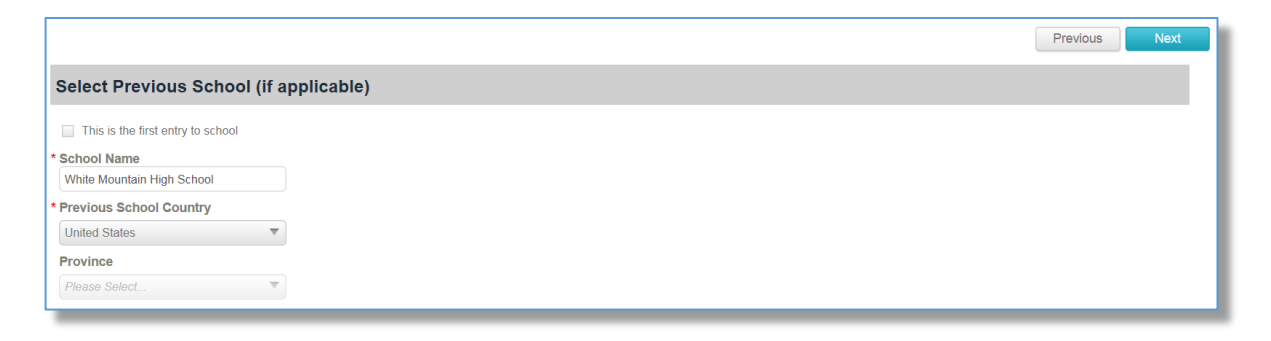

Click *Next*

## **Confirmation**

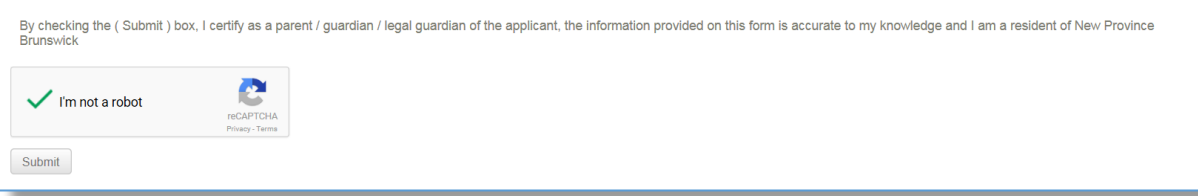

Click Submit to Preregister your child.

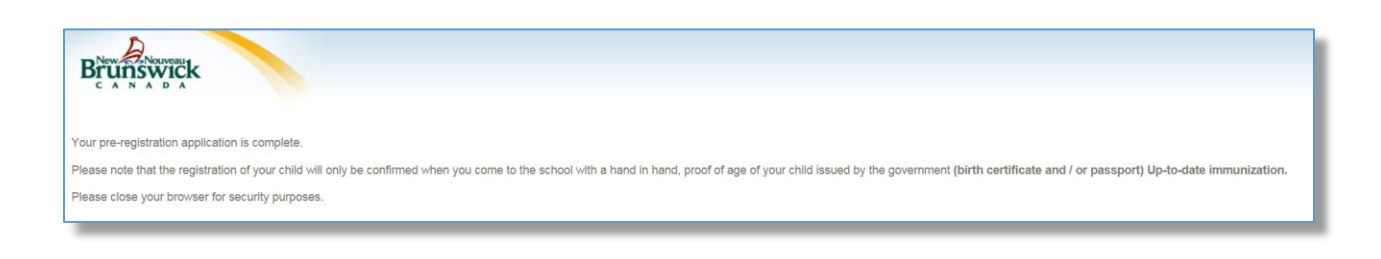